# **RANCANG BANGUN SISTEM INFORMASI GEOGRAFIS JALAN KABUPATEN PADA KABUPATEN KUDUS**

Beta Kusuma Deska<sup>1</sup>, Suprayogi, M.Kom<sup>2</sup>

<sup>1</sup> Mahasiswa Teknik Informatika, Universitas Dian Nuswantoro Semarang, deskabetakusuma@gmail.com <sup>2</sup> Dosen Pembimbing Teknik Informatika, Universitas Dian Nuswantoro Semarang, suprayogi@gmail.com

#### *Abstract*

*Dinas Bina Marga Kabupaten Kudus selama ini masih kesulitan dalam mengelola, menganalisis, merancang dan memperbaiki jalan yang ada di Kudus. Hal itu dikarenakan tidak adanya sebuah data dan informasi database yang akurat dan up-to-date menyangkut berbagai sektor. Penulis dalam tugas akhir ini membantu dengan membangun suatu sistem informasi jaringan jalan kabupaten pada kabupaten kudus yang bersifat dinamis. Metode yang digunakan penulis dalam tugas akhir ini menggunakan metode pengembangan sistem web engineering. Hasil dari pembuatan tugas akhir ini adalah aplikasi berbasis web dengan menggunakan bahasa pemrograman php. Dengan adanya sistem informasi geografis jalan kabupaten pada kabupaten kudus ini dapat membantu Dinas Bina Marga Kabupaten Kudus dalam membuat perencanaan pembangunan dan perbaikan infrastruktur jalan Kabupaten Kudus.*

*Kata Kunci : Sistem Informasi Geografis, Web Engineering, Bahasa Pemrograman php*

#### *Abstract*

*Agency Bina Marga Kudus District were still difficulty in managing, analyze, designing and improve the existing road in Kudus. It is because absence of an data and information database accurate and up-to-date related to various sectors. Writer in this thesis helps to build an information system network of district road on Kudus District that is dynamic. Methods used writer in this thesis uses the system development web engineering. Results of the making of this thesis is the web-based applications using the programming language PHP. With the geographic information system kudus district roads in the district is able to help agency Bina Marga Kudus District in planning the development and improvement of road infrastructure Kudus District.*

*Keywords : Geographic Information System, Web Engineering, programming language PHP*

#### **1. PENDAHULUAN**

Dalam dunia yang serba modern ini informasi memegang peranan yang sangat penting. Kabupaten Kudus merupakan sebuah kabupaten di provinsi Jawa Tengah. Ibukota kabupaten ini adalah kota Kudus. Lokasi kabupaten Kudus terletak pada 110 o 36′ BT dan 110 o 50′ BT dan antara 6 o 51′ dan 7 o 16 ′LS. Luas Wilayah 42.516 Ha. Jarak terjauh dari barat ke timur sepanjang 16 Km dan dari Utara ke Selatan sepanjang 22 Km Ketinggian Wilayah rata-rata  $\pm$  55 m diatas permukaan air laut, beriklim tropis, temperatur sedang dan curah hujan  $\pm$  2500 mm/thn  $\pm$  132 hari/tahun. Dengan kondisi geografis terletak pada persimpangan jalur transportasi utama Jakarta-Semarang-Surabaya dan Jepara-Grobogan, Kabupaten Kudus merupakan wilayah yang sangat strategis dan cepat berkembang serta memiliki peran utama sebagai pusat aktivitas ekonomi yang melayani wilayah hinterland, yaitu kabupaten di sekitarnya. Potensi ekonomi suatu daerah khususnya sektor perdagangan dapat diketahui dari banyaknya pasar yang ada. Prasarana dan sarana daerah di Kabupaten Kudus merupakan salah satu faktor pendukung bagi pelaksanaan pemerataan pembangunan di Kabupaten Kudus.[1]Seiring dengan berjalannya waktu banyak hal yang telah diciptakan dan dikembangkan sehingga dapat mendayagunakan komputer secara optimal di berbagai bidang yang salah satunya adalah dalam bidang geografi. Salah satu contoh pedayagunaan komputer yaitu dengan mengembangkan sebuah sistem terpadu yang memiliki banyak fasilitas dan dapat membantu mengolah, memproses, menyimpan serta mengorganisasikan informasi geografi. Perkembangan teknologi tersebut kemudian lebih dikenal dengan *Geographics Information System* (GIS) atau Sistem Informasi Geografi (SIG). [1]

Untuk membuat prasarana dan sarana yang menunjang pertumbuhan ekonomi Kudus secara merata maka harus dibuatlah sistem jaringan jalan yang baik. Data dan informasi jaringan jalan dan infrastruktur pendukungnya/networking spasial merupakan bagian penting dalam suatu proses perencanaan pengelolaan jaringan jalan. Kualitas dari suatu rencana jaringan jalan sangat ditentukan oleh data dan informasi database jalan dan lingkungan yang akurat dan up-to-date menyangkut berbagai sektor. Oleh karena itu, diperlukan suatu sistem informasi jaringan jalan yang bersifat dinamis dalam artian dapat mengakomodasikan perubahan data secara cepat dan memudahkan dalam hal pengumpulan data, penyimpanan data, pengaksesan data, melakukan analisis dan menampilkan data secara cepat dan terintegrasi antar sektor.[2]

Dinas Bina Marga Kabupaten Kudus kesulitan dalam mengelola, menganalisis, merancang dan memperbaiki jalan yang ada di Kudus. Sistem informasi geografis (SIG) didefinisikan sebagai suatu sistem manajemen database yang terkomputerisasi untuk mendapatkan data, mengumpulkan data, mengolah kembali, mentransformasikan dan melakukan analisis sekaligus menampilkan obyek baik secara spasial maupun dalam bentuk tabel.[2] SIG menawarkan suatu sistem yang mengintegrasikan data yang bersifat keruangan (spasial/geografis) dengan data tekstual yang merupakan deskripsi menyeluruh tentang obyek dan keterkaitannya dengan obyek lain. Dengan sistem ini data dapat dikelola, dilakukan manipulasi untuk keperluan analisis secara komprehensif dan sekaligus menampilkan hasilnya dalam bentuk peta. Dengan dibentuknya SIG Jalan Kabupaten Kudus diharapkan akan bermanfaat bagi Dinas Bina Marga Kabupaten Kudus sebagai referensi perencanaan pembangunan antar sektor, menganalisis, mengelola, memperbaiki dan pemetaan infrastruktur jalan.

## **2. METODE**

Metode yang digunakan untuk penelitian ini menggunakan metode Web Web engineering adalah suatu proses yang digunakan untuk menciptakan suatu sistem aplikasi berbasis web dengan menggunakan ilmu rekayasa, prinsip-prinsip manajemen dan pendekatan sistem sehingga dapat diperoleh sistem dan aplikasi web dengan kualitas tinggi. Tujuannya untuk mengendalikan pengembangan, minimalisasi resiko dan meningkatkan kualitas sistem berbasis web.

Berikut ini tahapan dari pengembangan perangkat lunak menggunakan metode *web engineering* :

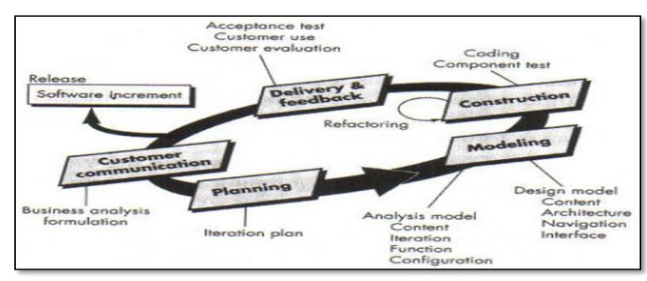

**Gambar 2.1 Tahapan Metode Web Engineering**

## *A. Customer Comunication*

Tahap ini merupakan tahap pengumpulan kebutuhan dari seluruh skateholder yang terlibat dalam sistem tersebut. Pada tahap ini juga dirumusakan permasalahan dari kebutuhan-kebutahan yang sudah di kumpulkan dari seluruh stakeholder[3].

Permasalahan yang terjadi pada Dinas Bina Marga Kabupaten Kudus masih kesulitan dalam melakukan evaluasi jalan guna melakukan perencanaan pembangunan dan perbaikan infrastruktur jalan Kabupaten Kudus.

#### *B. Planning*

Pada tahap ini penulis memperkirakan waktu pembuatan web sistem informasi geografis kondisi jalan kabupaten pada Kabupaten Kudus  $\pm$  3 bulan.

Hal-hal yang dilakukan dalam tahap ini adalah membuat desain model untuk setiap aktifitas yang dilakukan pengguna sistem berdasarkan hak aksesnya dalam sistem tersebut kedalam bentuk diagram. Berikut ini hal-hal yang di lakukan dalam tahap modeling yaitu:

- Merancang diagram usecase
- Merancang diagram activity
- Merancang diagram class
- Merancang desain interface

#### *D. Contruction*

Penulis melakukan pembangunan sistem analisis dan perancangan dari tahap sebelumnya digabungkan untuk membangun aplikasi web. Sistem akan di uji menggunakan Black Box Testing. Penulis melakukan pengujian bedasarkan fungsionalitas dan output dari website yang dibuat..

#### *E. Delivery & Feedback*

Kegiatan ini merupakan kegiatan terakhir dari proses *web engineering*, dimana *software* diserah terimakan kepada pihak konsumen untuk dilihat dan di uji apakah *software* yang sudah selesai dibangun sesuai dengan kebutuhan pihak konsumen.

Dan disini penulis menyerahkan web Sistem Informasi Geografis Jalan Kabupaten pada Kabupaten Kudus kepada pihak Dinas Bina Marga Kabupaten Kudus.

#### **3. HASIL DAN PEMBAHASAN**

A. Tampilan login untuk admin

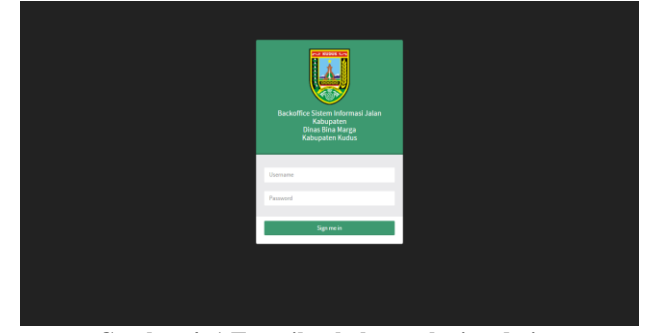

**Gambar 4. 1 Tampilan halaman login admin**

B. Tampilan halaman utama admin

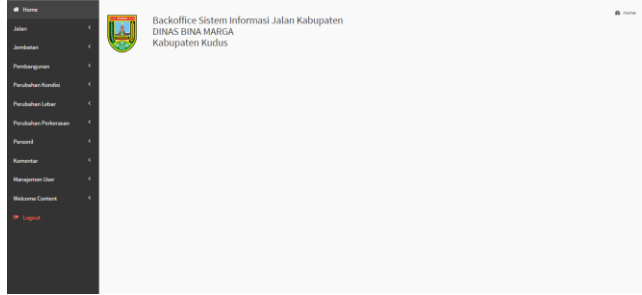

**Gambar 4. 2 Tampilan halaman utama admin setelah login**

Pada halaman utama admin memiliki beberapa menu yang memiliki fungsi yang berbeda. Berikut menu-menu tersebut :

a. Home

Berfungsi untuk kembali ke halaman utama admin.

b. Jalan

Pada menu ini terbagi menjadi dua sub menu, yaitu : 1. Daftar Jalan

Berfungsi untuk melakukan input dan update (edit delete) data jalan.

2. Cetak PDF

Berfungsi untuk mencetak data jalan dalam format PDF.

c. Jembatan

Pada menu ini terbagi menjadi dua sub menu, yaitu :

1. Data Jembatan

Berfungsi untuk melakukan input dan update (edit delete) data jembatan.

2. Print Jembatan

Berfungsi untuk mencetak daftar data jembatan.

d. Pembangunan

Pada menu ini terbagi menjadi dua sub menu, yaitu :

- 1. Data Pembangunan
	- Berfungsi untuk melakukan input dan update (edit delete) data pembangunan/perbaikan jalan.
- 2. Print Pembangunan

Berfungsi untuk mencetak daftar data pembangunan/perbaikan jalan.

e. Perubahan Kondisi

Berfungsi untuk melakukan input dan update (edit delete) data perubahan kondisi jalan.

- f. Perubahan Lebar Berfungsi untuk melakukan input dan update (edit delete) data perubahan lebar jalan.
- g. Perubahan Perkerasan

Berfungsi untuk melakukan input dan update (edit delete) data perubahan perkerasan jalan.

h. Personil

Berfungsi untuk melakukan input dan update (edit delete) data pegawai dinas bina marga

i. Komentar

Berfungsi untuk melihat dan mendelete komentar user

j. Manajemen User

Berfungsi untuk melakukan input dan update (edit delete) data user administrator

k. Welcome Content

Berfungsi untuk Melakukan input dan update (edit delete) welcome content

l. Logout

Berfungsi untuk keluar dari sistem dan kembali ke halaman login administrator.

C. Tampilan sub menu daftar jalan

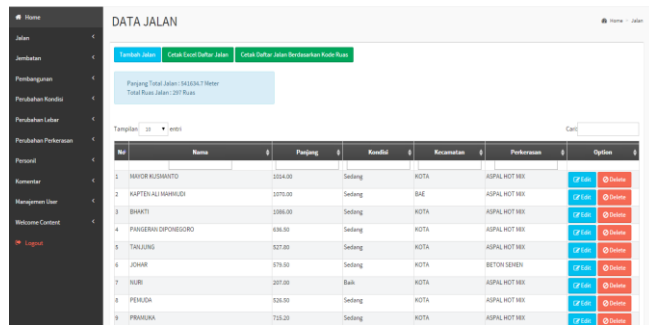

**Gambar 4. 3 Tampilan Halaman Sub Menu Daftar Jalan**

Pada sub menu ini dan menu/sub menu yang lain admin juga dapat melihat dan melakukan pencarian pada data yang sudah berhasil dimasukkan dengan cara memasukkan keyword ke dalam kolom cari dan kolom lain yang sudah disediakan. Untuk input admin tinggal

melakukan click pada button **Add**, untuk edit admin

melakukan click pada button  $\epsilon$   $\epsilon$  and  $\epsilon$  sedangkan untuk

delete admin melakukan click pada button <sup>O Delete</sup> Untuk button input dan edit admin akan dialihkan kehalaman input/edit yang berisi kumpulan form.

| $\equiv$               |                                                 |                                |
|------------------------|-------------------------------------------------|--------------------------------|
| # Home                 | <b>EDIT JALAN</b>                               | $\mathbf{\Omega}$ Home > jolan |
| John                   |                                                 |                                |
| Jembatan               | <b>Edit Data</b>                                |                                |
| Pembangunan            | <b>Upload CSV</b><br>Choose file No file chosen |                                |
| Perubahan Kondisi      | Upload File CSV Dari GPS Anda.                  |                                |
| Perubahan Lebar        | <b>No Ruas</b><br>33 19 02 000-355              |                                |
| Perubahan Perkerasan   | <b>Nama Ruas</b>                                |                                |
| <b>Personik</b>        | <b>NAVOR KUSINANTO</b>                          |                                |
| Komentar               | <b>Panjang Reas</b>                             |                                |
|                        | 1014.00                                         |                                |
| <b>Manajemen User</b>  | <b>Lebar Ruas</b>                               |                                |
| <b>Welcome Content</b> | 5.00                                            |                                |
| <sup>8</sup> Logout    | Kecamatan                                       |                                |
|                        | <b>NOTA</b>                                     | ٠                              |
|                        | <b>Ruas Pangkal</b>                             |                                |
|                        | <b>JALAN NASIONAL</b>                           |                                |
|                        | <b>Ruas Ujung</b>                               |                                |

**Gambar 4. 4 Tampilan Halaman Form Input/Edit Data Jalan**

#### D. Tampilan Halaman Utama User

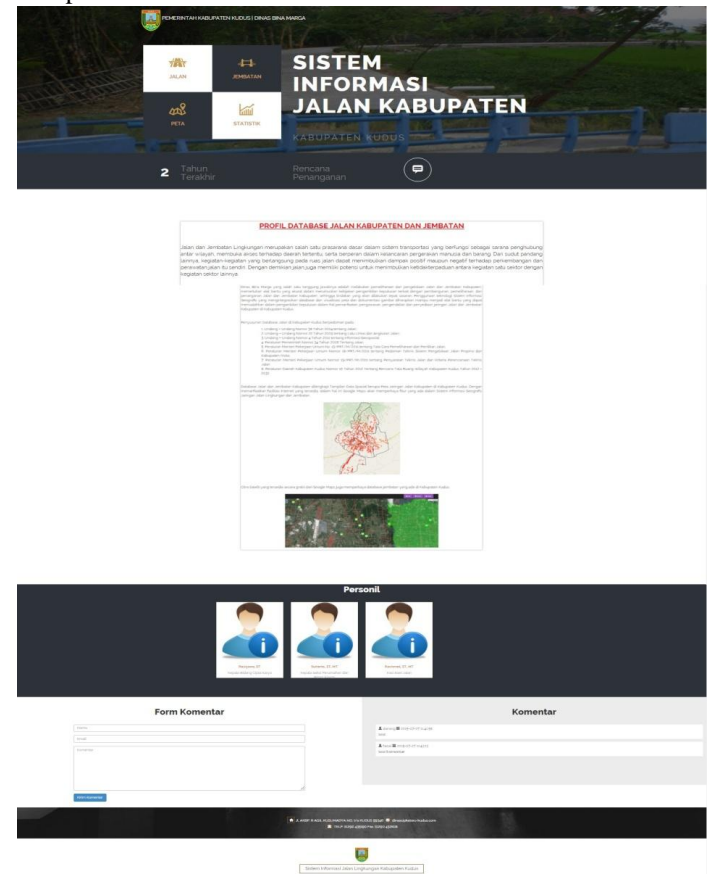

**Gambar 4. 5 Tampilan Halaman Utama User**

Pada halaman utama user terdapat 4 menu utama dan 3 menu pendukung yang memiliki fungsi masing-masing, yaitu :

a. Menu Utama Jalan

Berfungsi untuk melihat daftar data jalan kabupaten yang ada di Kabupaten Kudus beserta attributeattributenya.

b. Menu Utama Jembatan

Berfungsi untuk melihat daftar data jembatan yang ada di Kabupaten Kudus beserta attributeattributenya.

- c. Menu Utama Peta Berfungsi untuk melihat data jalan dan data jembatan pada peta Kabupaten Kudus.
- d. Menu Utama Statistik Berfungsi untuk melihat data statistik jalan.
- e. Menu Pendukung 2 Tahun Terakhir Berfungsi untuk menampilkan data jalan yang dibangun, diperbaiki atau dalam proses pemeliharaan pada 2 tahun terakhir.
- f. Menu Pendukung Rencana Penanganan Berfungsi untuk menampilkan data jalan yang akan dibangun, diperbaiki atau dalam proses pemeliharaan.
- g. Menu Pendukung Komentar

Berfungsi untuk para user mengisikan komentar pada form komentar dan akan langsung ditampilkan setelah di submit.

E. Tampilan Menu Utama Jalan

| <b>SISTEM</b><br>44<br>告<br><b>Hotel</b><br>page and<br><b>INFORMASI</b><br><b>JALAN KABUPATEN</b><br>еů<br>旨<br>$-$<br><b>Hereful</b>                                      |  |
|----------------------------------------------------------------------------------------------------|--|
| Daftar Jalan                                                                                                    |  |
| <b>Participa Frederick Hart Garrisa Friends</b><br>Total Kulturalism, ATP Board                                                                                             |  |
| tanzani er Vilago<br>OH.                                                                                                    |  |
| ≔<br>s<br><b>PR</b><br><b>SHARA</b><br>house<br><b>Perhasing</b><br>-<br>-<br>telep                                                                                         |  |
| 1 monetary<br><b>YOU</b><br>AST LARK ATTACK<br>GARACTEC Index<br><b>Controlled Avenue</b><br>Fig.T.                                                                         |  |
| <b>CARTING ACCOMMENT</b><br><b>STAR</b><br><b>STREET</b><br>with and the<br><b>LOCATEST DESIGNS</b><br><b>Send Ave</b><br>5.61                                              |  |
| __<br><b>STATE</b><br><b>HOTA</b><br>110111<br>ATA AT KE<br>tak/sity looks<br><b>STATE AND</b><br>450                                                                       |  |
| <b>REPORT PRODUCT</b><br><b>WEEK</b><br><b>SOUTH</b><br>$\sim$<br><b>SPARTS</b><br>HANTED SHIPS<br><b>THE AREA</b><br>÷                                                     |  |
| <b>ATM</b><br><b>STAR</b><br>Tatalog<br>ALC: A DOM: NOT THE<br>144,64781 Terms<br><b>COMMAND</b>                                                                            |  |
| <b>STORY</b><br><b>The Real</b><br><b>Allege</b><br>Aug.<br><b>STATISTICS</b><br>CARLINGTON, Technical<br><b>Contact Allen</b>                                              |  |
| <b>ALC</b><br>Advant<br>$-$<br>246.7<br>APROVED.<br>144.0414.1 (44)<br><b>Send Ave</b>                                                                                      |  |
| <b>HOUSE</b><br><b>ACCORD</b><br>tre m<br>THE.<br><b>ATA STEP</b><br>Ladyballet  Insure<br><b>State State</b><br>--                                                         |  |
| <b>Charles</b><br><b>STATE</b><br><b>TELEVIS</b><br>For a price with the<br><b>SAMURATES TRANSVERS</b><br>would select                                                      |  |
| $_{\rm max}$<br><b>Selection</b><br>EST. ANNUALTER<br>Lambarton Inc.<br>SET TRADA ARTISTS<br><b>COLLAGE</b><br>begin comed it in life to<br>$m = 1 -$<br>E. A. F. L. B. DAR |  |

**Gambar 4. 6 Tampilan Menu Utama Jalan**

![](_page_3_Picture_17.jpeg)

**Gambar 4. 7 Tampilan Detail Jalan di Menu Utama Jalan**

F. Tampilan Menu Utama Peta

Pada menu utama peta terdapat tiga sub menu. Ketiga sub menu tersebut adalah :

- a. Sub menu info
- b. Sub menu detail
- c. Sub menu tabel
- *Tampilan Sub Menu Info*

Sub menu info berisi dropdown kecamatan, kelurahan, status jalan, perkerasan jalan dan beberapa checkbox.

![](_page_3_Picture_26.jpeg)

**Gambar 4. 8** T**ampilan Menu Utama Peta dan Sub Menu Info**

Pada sub menu ini user dapat memilih filter-filter yang diinginkan. Sehingga tampilan yang akan muncul dipeta sesuai dengan apa yang diharapkan user.

![](_page_4_Picture_1.jpeg)

**Gambar 4. 9 Tampilan Menu Utama Peta dan Sub Menu Info sesuai Filter yang dipilih**

- Tampilan Sub Menu Detail

Sub menu detail merupakan slider untuk detail

![](_page_4_Picture_5.jpeg)

**Gambar 4. 10 Tampilan Menu Utama Peta dan Sub Menu Detail**

- Tampilan Sub Menu Tabel

Sub menu tabel merupakan pop up data tabel jalan yang terintegrasi dengan peta.

|    | <b>L</b> Print          |             |         |      |                                    |                       |                        |             |                   |
|----|-------------------------|-------------|---------|------|------------------------------------|-----------------------|------------------------|-------------|-------------------|
|    | Show<br>· entries<br>50 |             |         |      |                                    |                       |                        | Search:     |                   |
| No | Nama Ruas               |             |         |      | Kecamatan panjang Lebar Perkerasan | <b>Ruas Pangkal</b>   | <b>Ruas Ujung</b>      | Gangguan    | Option            |
|    | MAYOR KUSMANTO          | <b>ATCH</b> | 1014.00 | 5.00 | ASPAL HOT MIX                      | JALAN NASIONAL        | KAPTEN ALI MAHMUCK     | TIDAK ADA   | <b>Lihat Peta</b> |
|    | KAPTEN ALLMAHMUDE       | $R\perp F$  | 1070.00 | 5.00 | ASPAL HOT MIX                      | MAYOR KURMANTO        | <b>JAI AN PROVINCI</b> | TIDAK ADA   | <b>Lihat Peta</b> |
|    | BHAKTI                  | <b>KOTA</b> | 1066.00 | 4.80 | ASPAL HOT MIX                      | JALAN PROVINS!        | MAYOR KUSMANTO         | TIDAK ADA   | <b>Lihat Peta</b> |
|    | PANGERAN DIPONESORO     | <b>KOTA</b> | 636.50  | 6.00 | ASPAL HOT MIX                      | <b>JALAN PROVINSI</b> | <b>JALAN NASIONAL</b>  | TIDAK ADA   | <b>Lihat Peta</b> |
|    | TAN KING                | <b>ATON</b> | 527.80  | 6.00 | ASPAL HOT MIX                      | JALAN PROVINSI        | <b>JOHAR</b>           | PARKIR LIAR | <b>Lihat Peta</b> |
| c  | IOHAR                   | <b>NOTA</b> | 579.50  | 7.00 | BETON SEMEN                        | TANJUNG               | AGUS SALIM             | PARKIR LIAR | <b>Lihat Peta</b> |
|    | NUR                     | <b>NOTA</b> | 207.00  | 7.00 | ASPAL HOT MIX                      | AGUS SALIM            | LETKOL TIT SUDONO      | TIDAK ADA   | <b>Libat Peta</b> |
|    | PEMUDA                  | <b>ATON</b> | 536.50  | 7.00 | ASPAL HOT MIX                      | SIMPANG TUJUH         | PRAMUKA                | PARKIR LIAR | <b>Lihat Peta</b> |
|    | PRANUKA                 | ATON        | 715.20  | 7.00 | ASPAL HOT MIX                      | PEMUDA                | MLATI KIDUL - JEPANG   | PARKIR LIAR | <b>Uhat Peta</b>  |

**Menu Tabel**

G. Tampilan Menu Utama Statistik

-

Pada tampilan menu utama statistik dibagi tiga statistik, yaitu statistik perkerasan, statistik kecamatan dan statistik kondisi.

![](_page_4_Picture_13.jpeg)

![](_page_4_Picture_14.jpeg)

**Gambar 4. 13 Tampilan Menu Utama Statistik Kecamatan**

![](_page_4_Picture_16.jpeg)

**Gambar 4. 14 Tampilan Menu Utama Statistik Kondisi**

H. Tampilan Menu Komentar

Menu Komentar ini disimbolkan dengan button

![](_page_4_Picture_153.jpeg)

**Gambar 4. 15 Tampilan Menu Komentar**

# I. Tahap Pengujian Black Box

Metode pengujian yang di gunakan oleh penulis adalah pengujian blackbox. Pengujian ini dilakukan untuk memastikan tanggapan/respons atas suatu event atau masukan akan menjalankan proses yang tepat dan menghasilkan keluaran/output sesuai dengan rancangan yang telah dibuat. Tahap pengujian ini dibagi menjadi dua yaitu pengujian untuk admin dan pengujian untuk user.

# 1. Pengujian Admin

## **Tabel 1 Pengujian Menu Utama Admin**

![](_page_5_Picture_696.jpeg)

![](_page_5_Picture_697.jpeg)

![](_page_6_Picture_587.jpeg)

# 2. Pengujian User

**Tabel 2 Pengujian Menu Utama User**

| Input/event                            | Output                       | <b>Status</b>            |
|----------------------------------------|------------------------------|--------------------------|
| Klik menu jalan                        | Menampilkan daftar jalan     | Ok                       |
| Klik button detail                     | Menampilkan halaman detail   | Sesuai<br>Ok<br>$\prime$ |
| jalan                                  | jalan                        | Sesuai                   |
| Klik menu jembatan                     | Menampilkan<br>daftar        | $\overline{1}$<br>Ok     |
|                                        | jembatan                     | Sesuai                   |
| Klik menu peta                         | Menampilkan halaman peta     | $\overline{1}$<br>Ok     |
|                                        |                              | Sesuai                   |
| Klik menu info pada                    | Menampilkan slider info      | $\sqrt{2}$<br>Ok         |
| halaman peta                           |                              | Sesuai                   |
| Klik<br>radio<br>button                | Menampilkan<br>jalan         | Ok                       |
| jalan pada slider info                 | kabupaten pada peta          | Sesuai                   |
| Pilih kecamatan pada                   | Menampilkan kecamatan        | $\sqrt{ }$<br>Ok         |
| slider info                            | yang dipilih pada peta       | Sesuai                   |
| Pilih kelurahan pada                   | Menampilkan<br>kelurahan     | Ok<br>$\sqrt{2}$         |
| slider info                            | yang dipilih pada peta       | Sesuai                   |
| Klik ruas yang tampil                  | Menampilkan<br>slider        | Ok                       |
| dipeta                                 | detail/keterangan            | Sesuai                   |
| Klik sub menu tabel                    | Menampilkan pop up tabel     | Ok<br>$\sqrt{2}$         |
| yang ada<br>pada                       | data jalan                   | Sesuai                   |
| halaman peta<br>Klik button lihat peta | Menampilkan ruas jalan yang  | $\overline{1}$<br>Ok     |
| pada pop up tabel                      | dipilih pada peta beserta    | Sesuai                   |
| data jalan                             | slider detail/keterangan     |                          |
| Klik menu statistik                    | Menampilkan halaman          | $\overline{1}$<br>Ok     |
|                                        | statistik                    | Sesuai                   |
| Klik<br>sub<br>menu                    | Menampilkan data statistik   | Ok<br>7                  |
| perkerasan<br>pada                     | jalan berdasarkan<br>jenis   | Sesuai                   |
| halaman statistik                      | perkerasannya                |                          |
| Klik sub<br>menu                       | Menampilkan data statistik   | $\overline{1}$<br>Ok     |
| kecamatan<br>pada                      | jalan berdasarkan kecamatan  | Sesuai                   |
| halaman statistik                      |                              |                          |
| Klik<br>sub<br>menu                    | Menampilkan data statistik   | Ok                       |
| kondisi pada halaman                   | jalan berdasarkan kondisinya | Sesuai                   |
| statistik                              |                              |                          |
| Klik menu 2<br>tahun                   | Menampilkan data jalan yang  | Ok                       |
| terakhir                               | telah<br>dapat<br>penanganan | Sesuai                   |
|                                        | dalam 2 tahun terakhir       |                          |
| Klik<br>menu<br>rencana                | Menampilkan data jalan yang  | Ok<br>$\prime$           |
| penanganan                             | akan mendapat penanganan     | Sesuai                   |
|                                        | Menampilkan form komentar    | Ok                       |
| Klik button                            | dan slider komentar          | Sesuai                   |

## **4. KESIMPULAN DAN SARAN**

Dari pembahasan Sistem Informasi Geografis Kondisi Jalan Kabupaten pada Kabupaten Kudus ini dapat ditarik kesimpulan dan saran sebagai berikut :

## **4.1 Kesimpulan**

Berdasarkan hasil penelitian yang telah dilakukan, maka dapat disimpulkan sebagai berikut :

- 1. Dinas Bina Marga Kabupaten Kudus dalam mengelola, menganalisis, merancang dan memperbaiki jalan yang ada di Kudus terbantu oleh adanya Sistem Informasi Geografis Jalan Kabupaten pada Kabupaten Kudus.
- 2. Pada sistem informasi geografis ini bersifat dinamis dalam artian dapat mengakomodasikan perubahan data secara cepat dan memudahkan dalam hal pengumpulan data, penyimpanan data, pengaksesan data, melakukan analisis dan menampilkan data secara cepat dan terintegrasi antar sector.

#### **4.2 Saran**

Saran dari penelitian ini dapat ditulis sebagai berikut :

- 1. Sistem ini akan lebih bermanfaat apabila datanya selalu terupdate, dan untuk itu dibutuhkan survey secara berkala.
- 2. Dan untuk memudahkan surveyor sistem ini bisa dikembangkan dalam bentuk applikasi mobile.

# **DAFTAR PUSTAKA**

- [1] (n.d.). Retrieved April 23, 2015, from http://www.kuduskab.go.id/
- [2] Arbie. (2004). *Manajemen Database dengan MySQL.* Yogyakarta: Andi.
- [3] EMOZHA, F. A. (2011). *Rekayasa Web (Web Engineering)*. Retrieved Mei 15, 2015, from www.scribd.com: https://www.scribd.com/doc/50409503/Rekayasa - Web -Web -Engineering